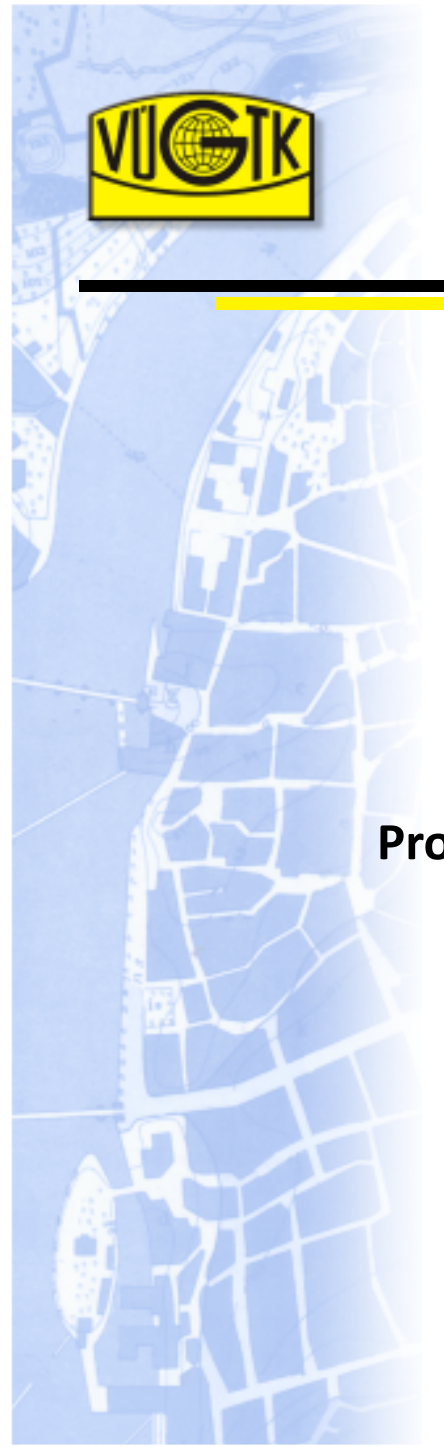

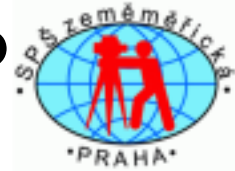

**OCAD 11Tvorba mapy - editace, kresba, tisk**

Prohloubení nabídky dalšího vzdělávání v oblasti zeměměřictví a katastru nemovitostí ve Středočeském krajiCZ.1.07/3.2.11/03.0115

Projekt je finančně podpořen Evropským sociálním fondem<sup>a</sup> státním rozpočtem České republiky.

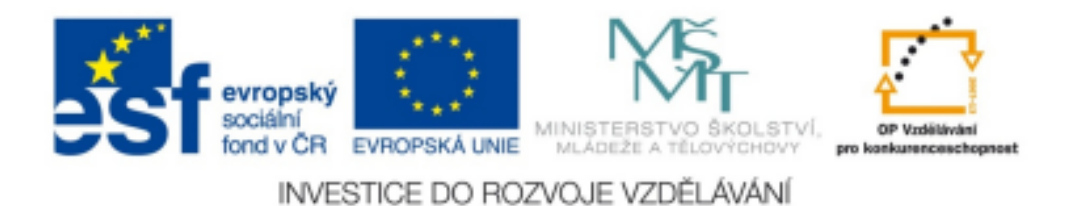

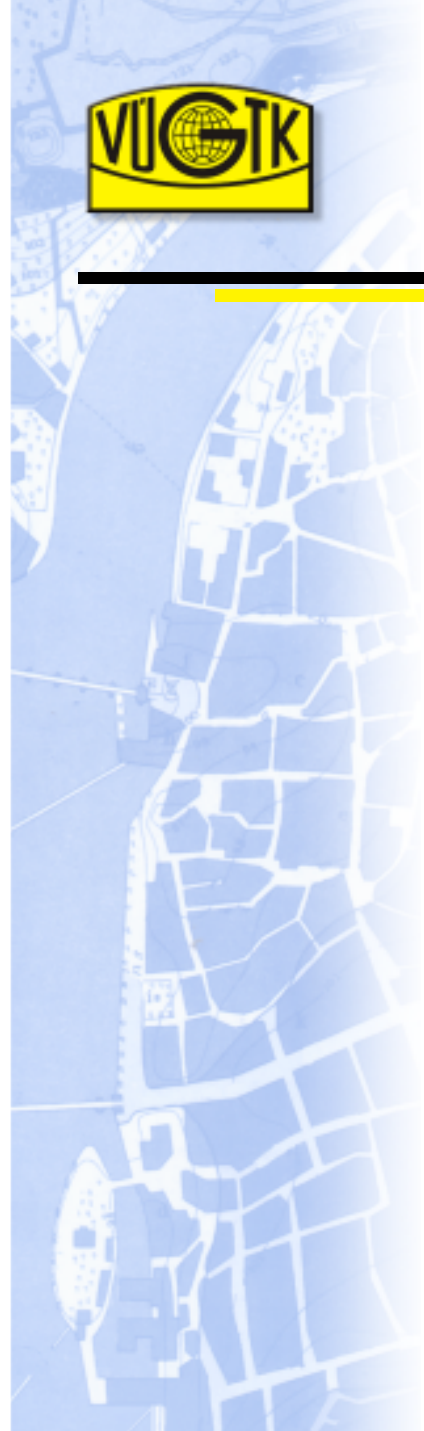

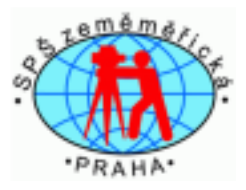

#### **Editace a kresba v map**ě

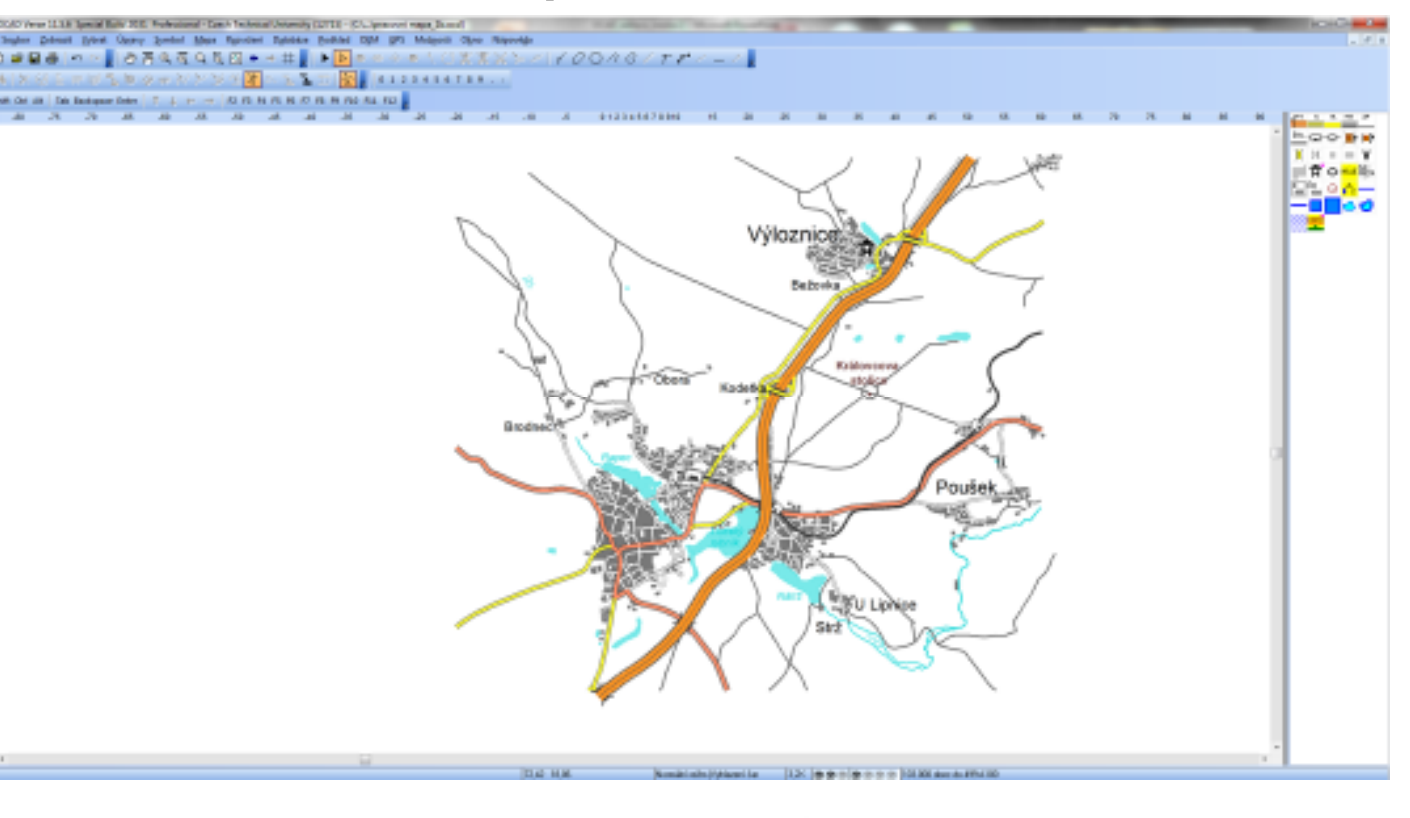

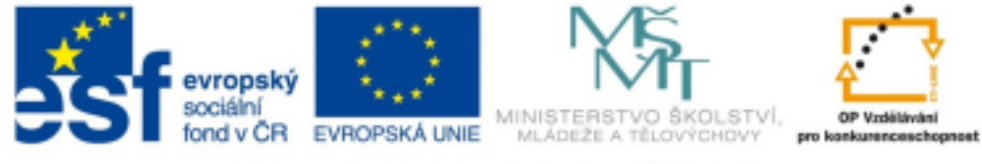

INVESTICE DO ROZVOJE VZDĚLÁVÁNÍ

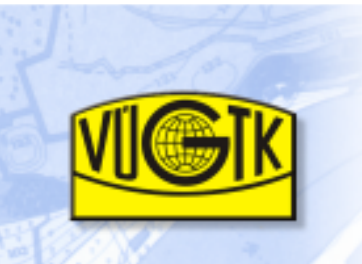

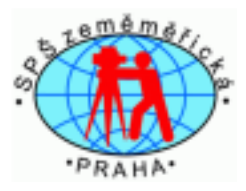

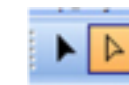

## **Editace symbol**ů **v map**ě

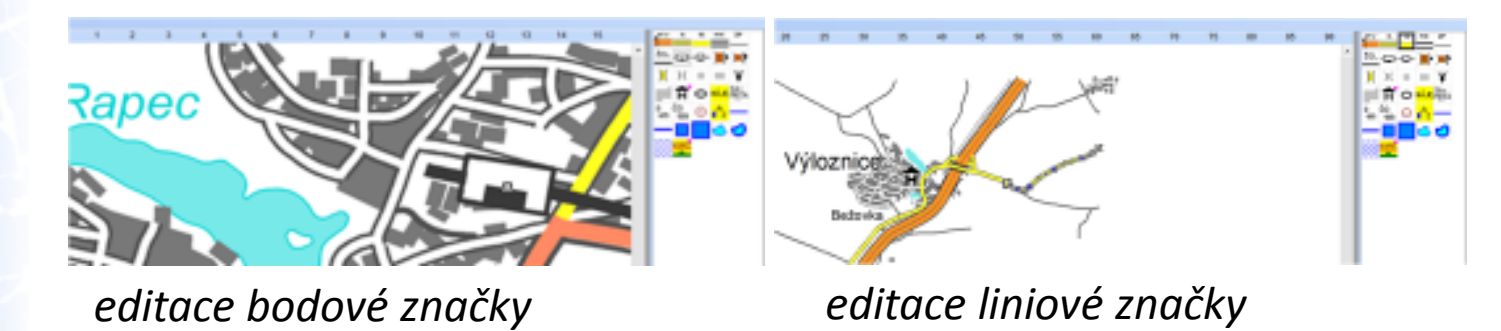

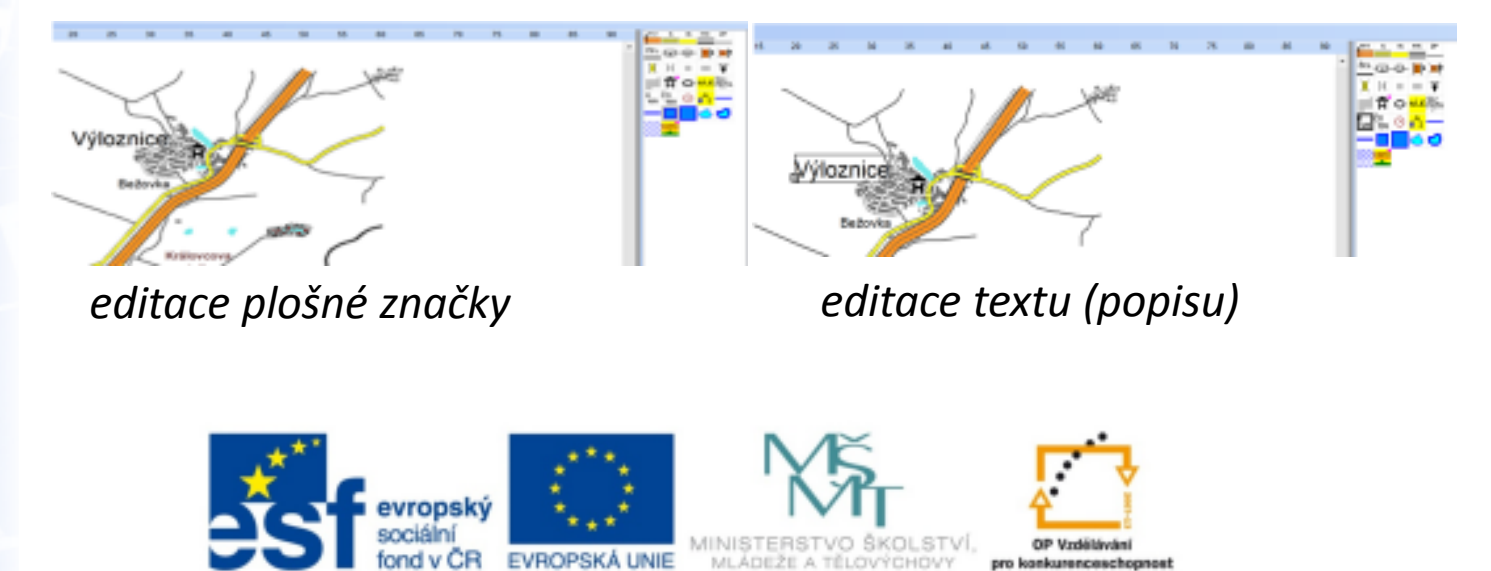

INVESTICE DO ROZVOJE VZDĚLÁVÁNÍ

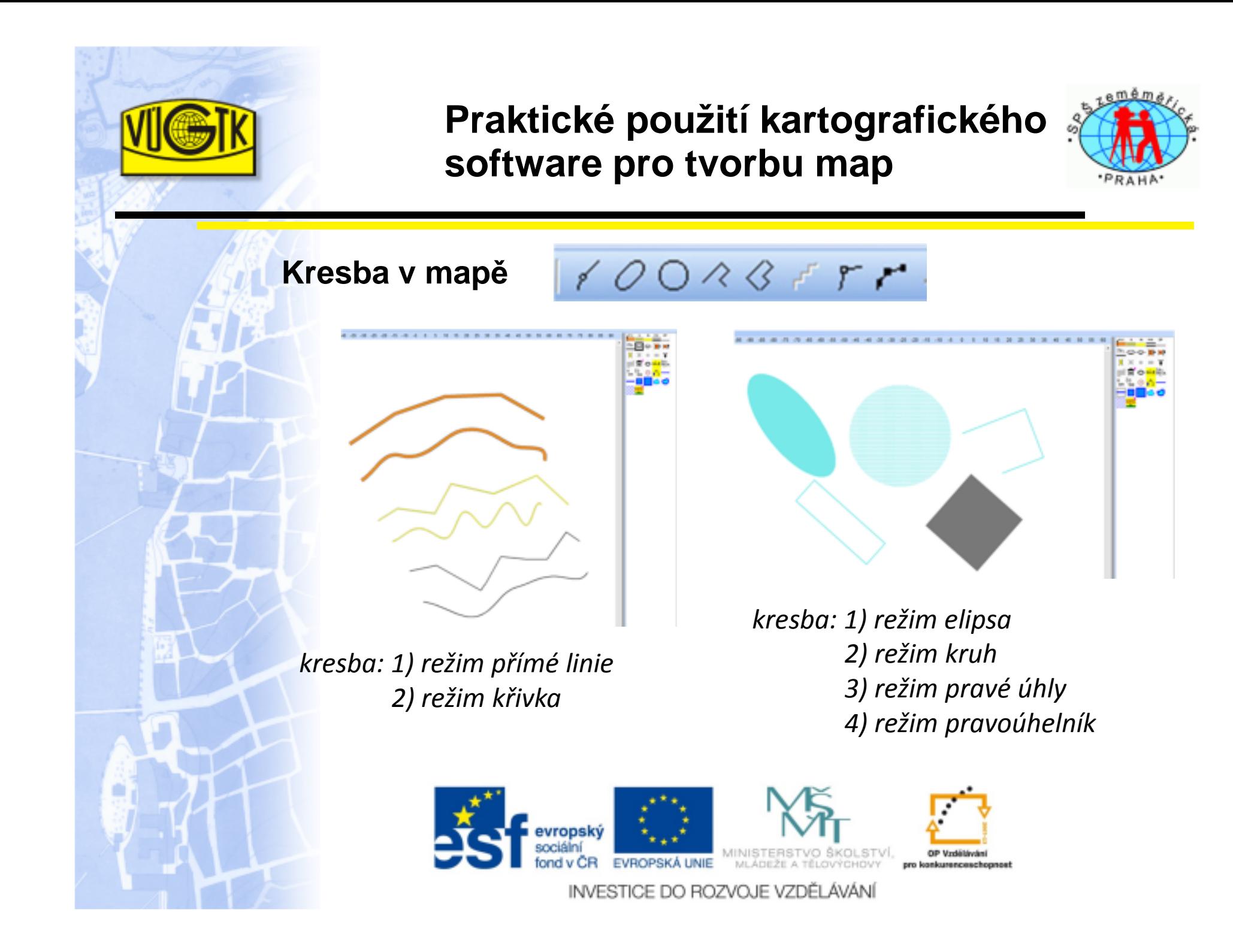

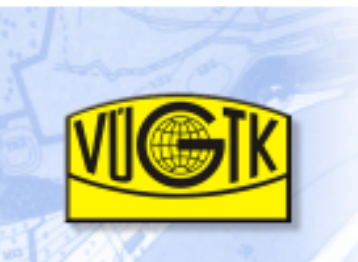

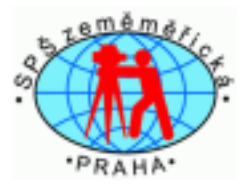

#### **Kresba v map**ě

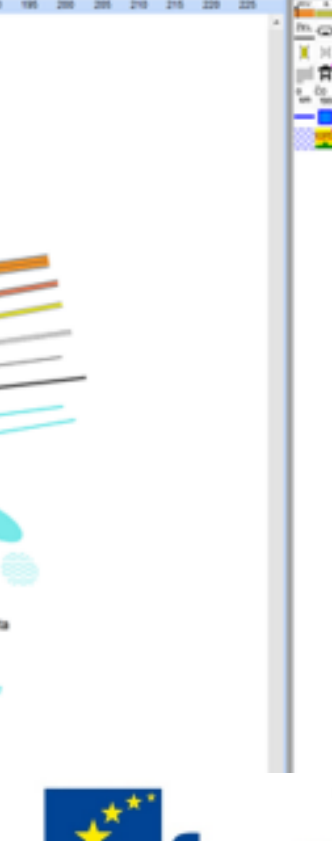

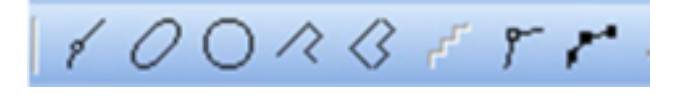

kresba: 1) bodových značek 2) liniových značek 3) plošných značek4) popisu - textu

Každou mapovou značku lze editovat, upravovat kresbu, upravovat velikost, otáčet, duplikovat, měnit za jinou značku.

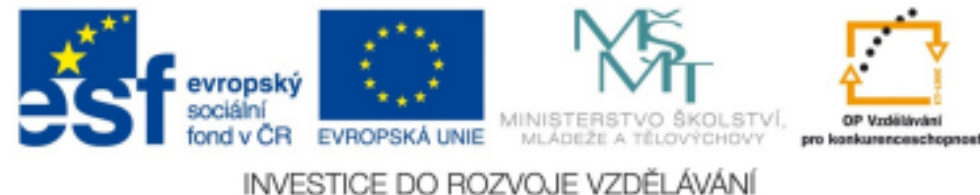

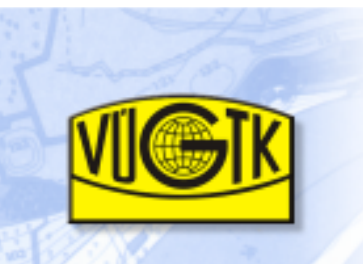

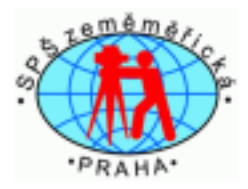

## **Kresba na podkladové map**ě

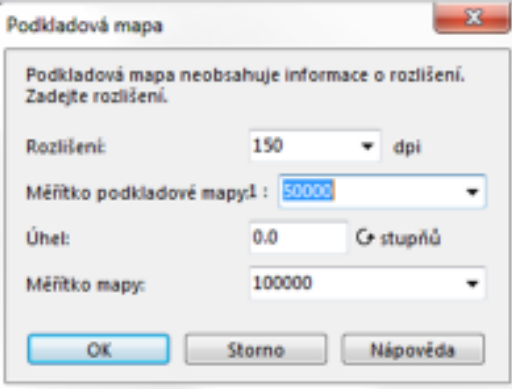

Pro kresbu nové mapy je možno použít naskenovanou mapu. Zvolí se rozlišení, měřítko a úhel pootočení mapy, zvolí se i měřítko finální mapy.

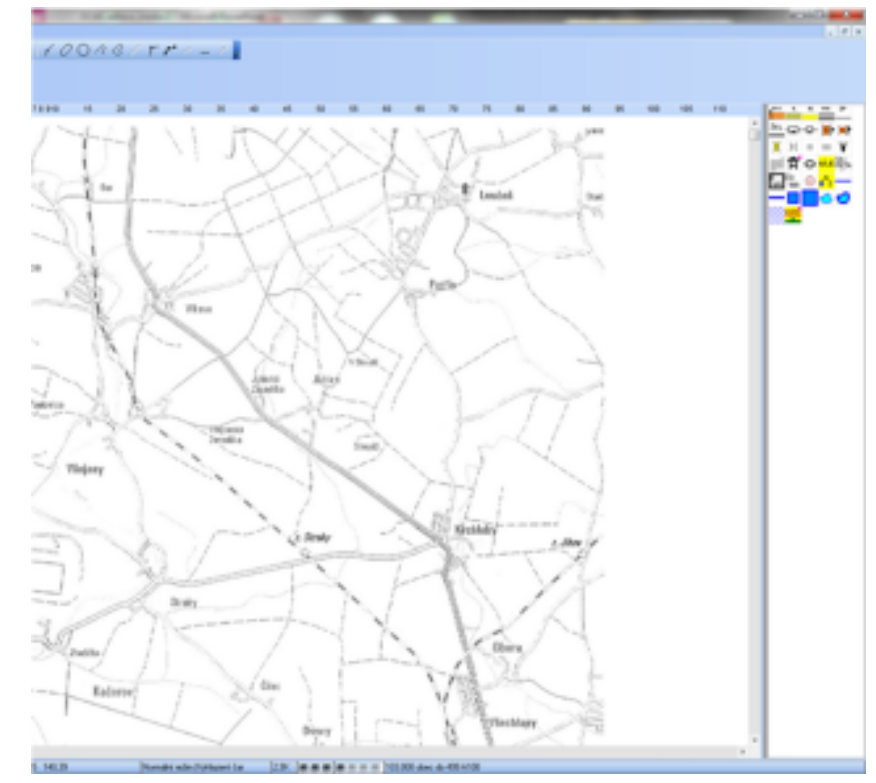

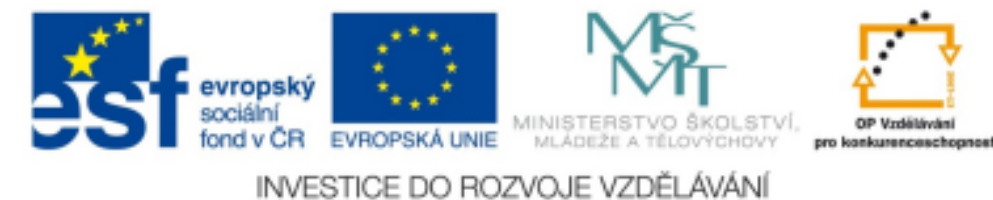

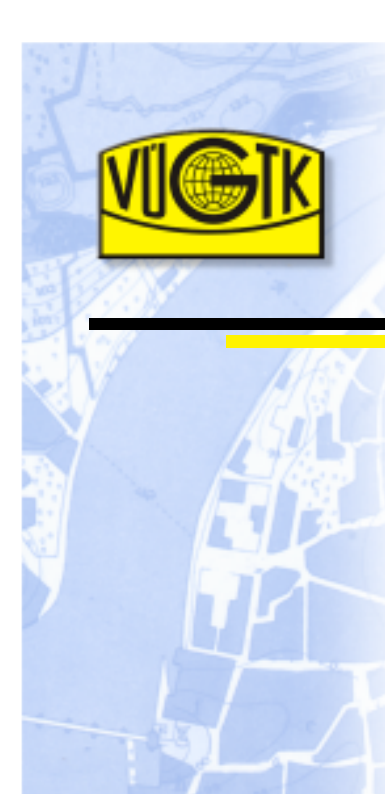

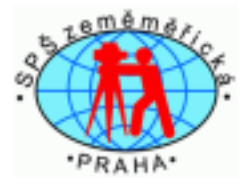

## **Kresba na podkladové map**ě

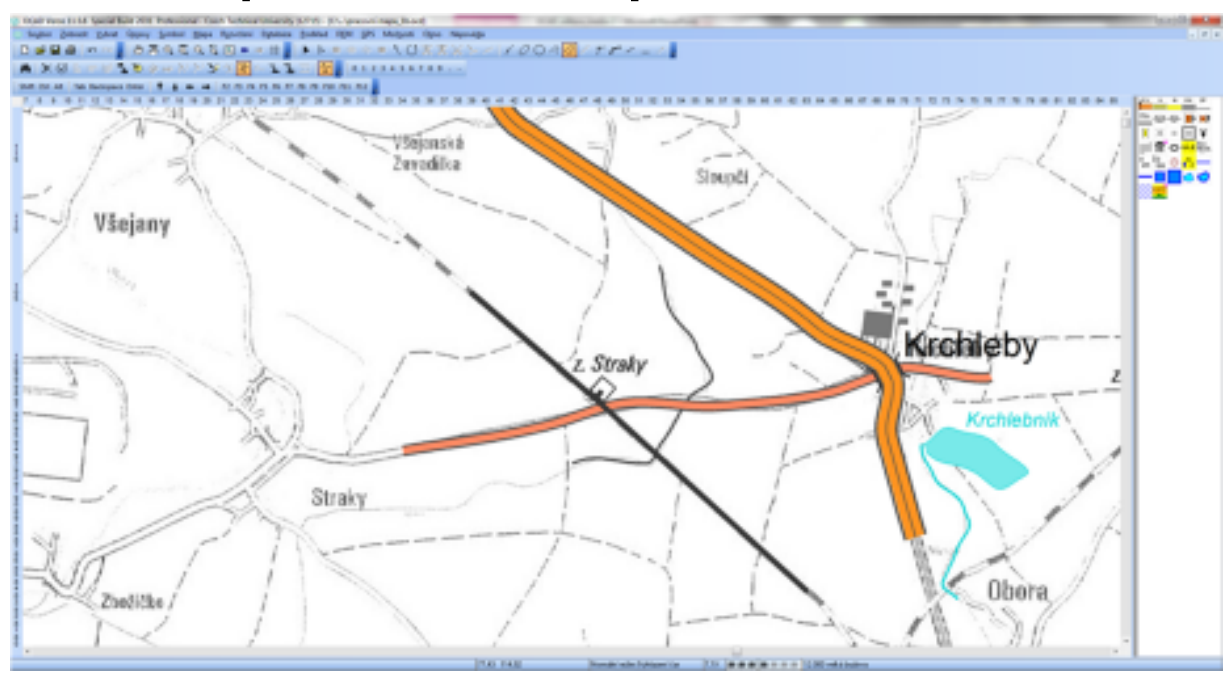

Pomocí palety symbolů můžeme začít kreslit na podkladové mapě mapovou kresbu.

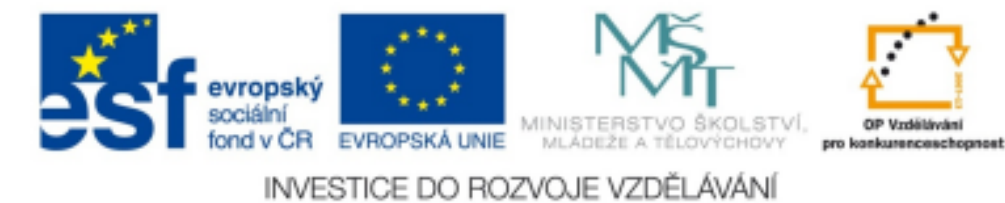

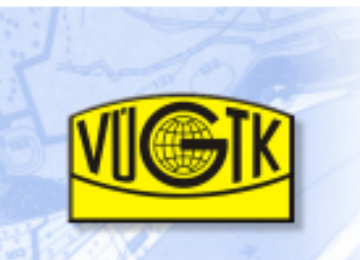

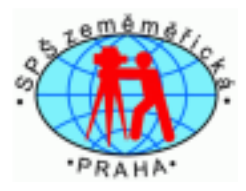

#### **Export mapy**

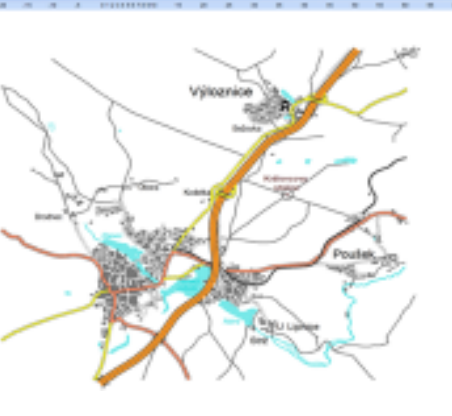

#### Před exportem nutno zvolit:

- formát výstupu,
- kvalitu, rozlišení,
- vyhlazení čar, korekci barev,
- zda-li chceme jen část mapy, po dlaždicích.

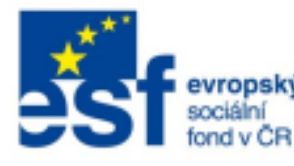

**Seatement (Stat)** Southefrice **G Napack Bourboot** a verdnin 888 **Ci Punciè** 

Micro

**Mark** 

ĈR

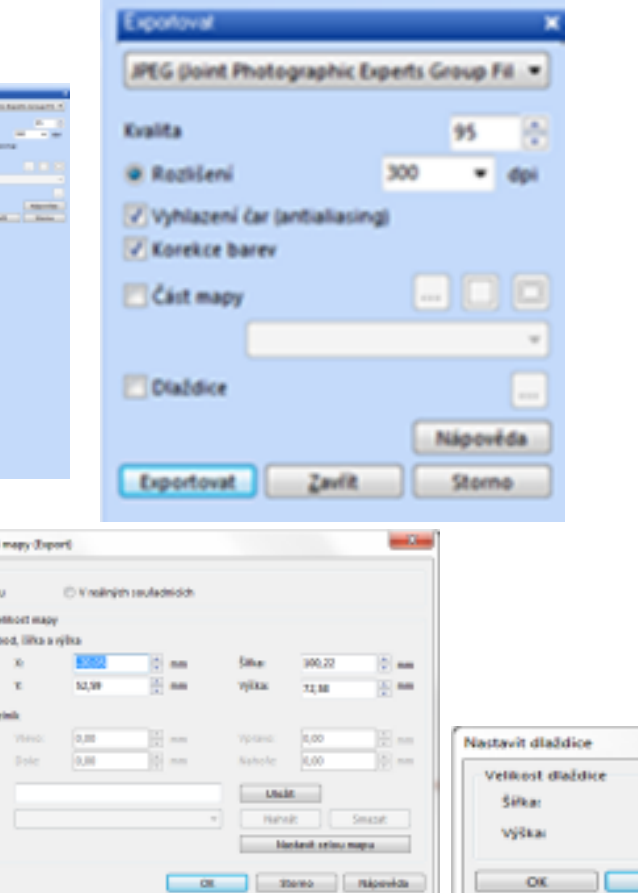

**C** Pixely **C** Pixely Nápověda Storne

OP Vzděláván

pro konkurenceschopnost

*INISTERST* EVROPSKÁ UNIE MLADEŽE A TĚLOVÝCHOVY INVESTICE DO ROZVOJE VZDĚLÁVÁNÍ

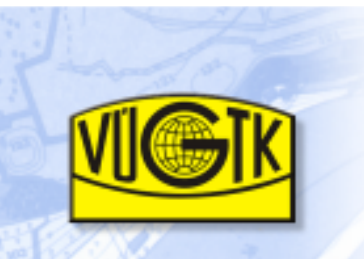

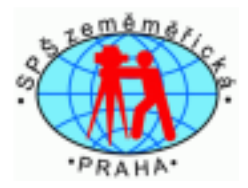

## **Export OIM mapy**

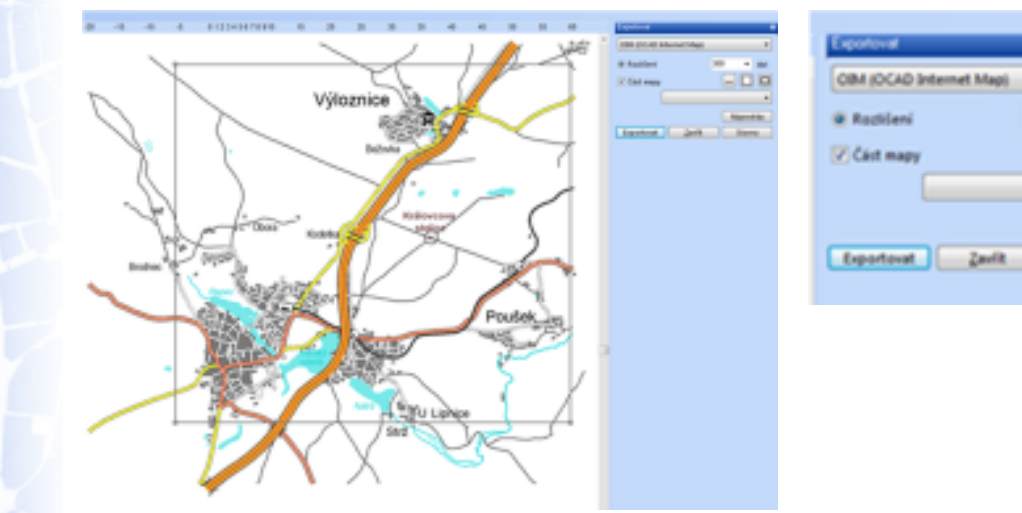

Před exportem nutno zvolit:

- formát výstupu - již předvolen, ale možno změnit,
- hodnotu rozlišení,

-

zda-li chceme jen část mapy a v jakém rozměru.

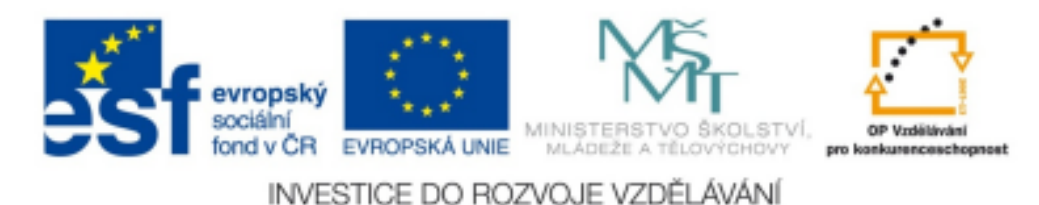

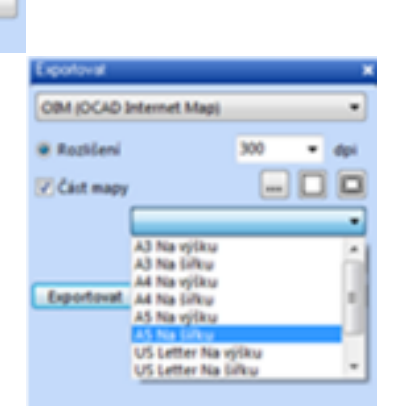

Nápověda

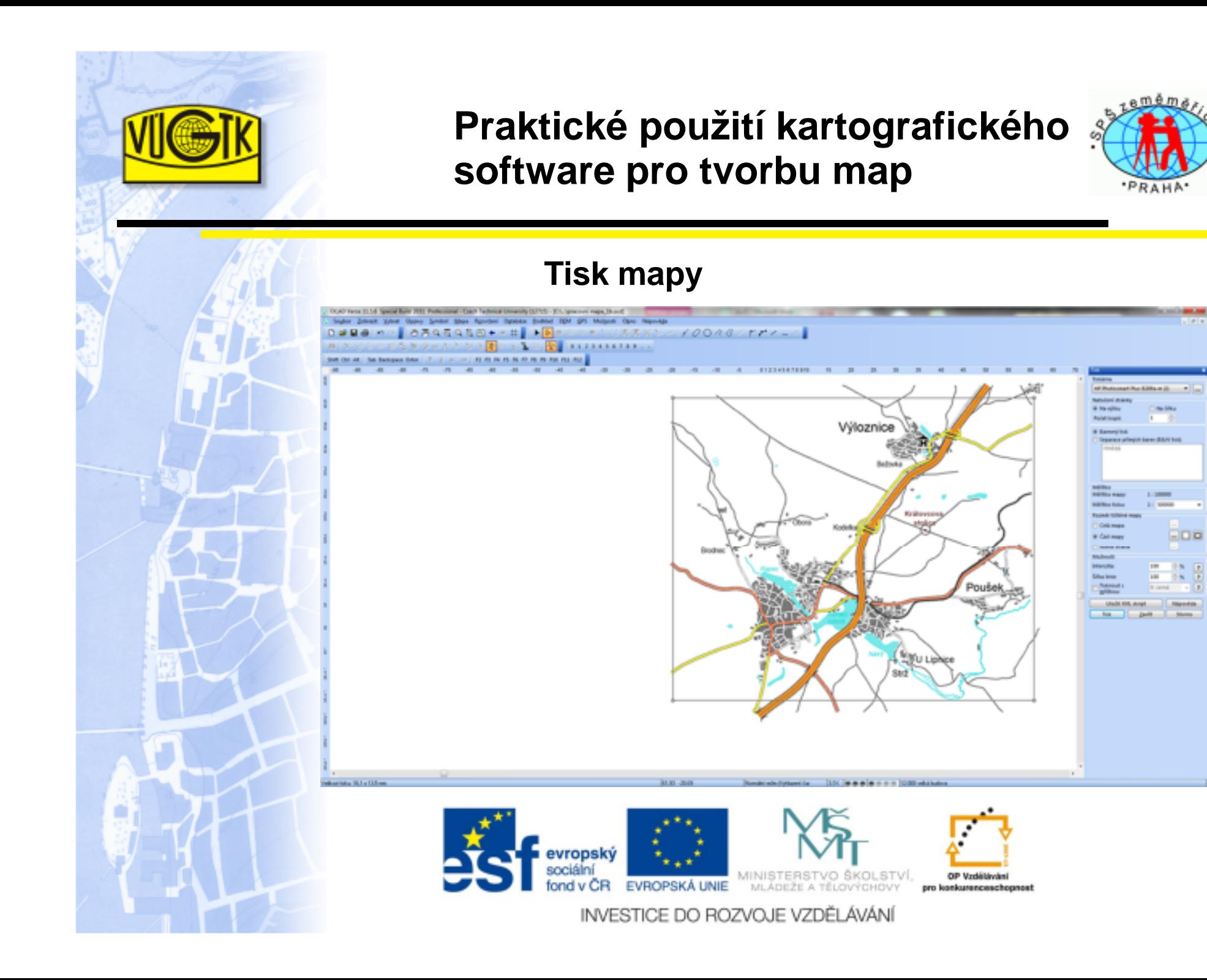

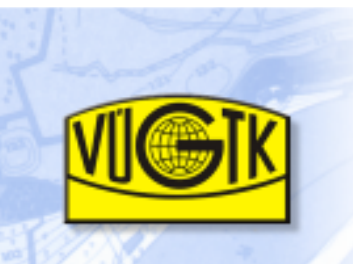

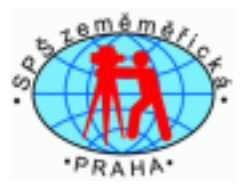

## **Nastavení pro tisk mapy:**

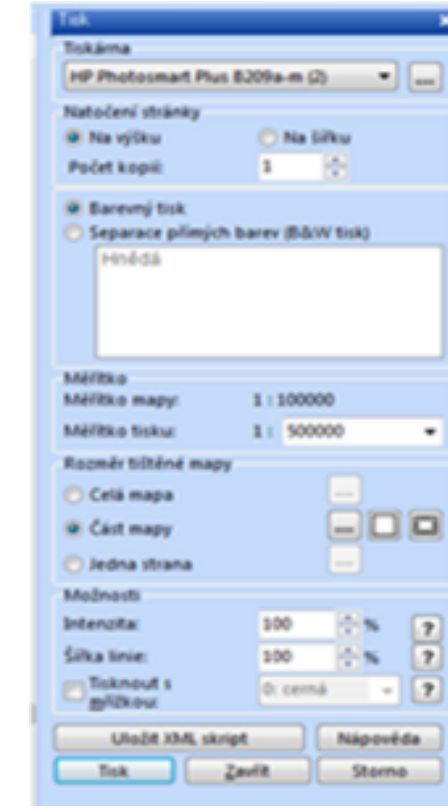

- před tiskem nutno navolit:
	- tiskárnu,
	- natočení stránky,
	- počet kopií,
	- zvolit barevný tisk nebo tisk v jednotlivých přímých barvách,
	- měřítko tisku,
	- rozměr tištěné mapy (celou nebo část mapy),
	- intenzitu barevnosti,
	- $\overline{\phantom{a}}$ šířku linie,
	- tisk mřížky a v jaké barvě.

#### Možnost uložit "xml skript".

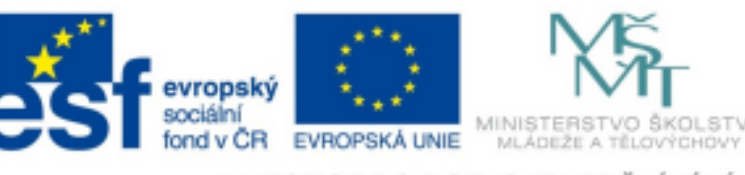

INVESTICE DO ROZVOJE VZDĚLÁVÁNÍ

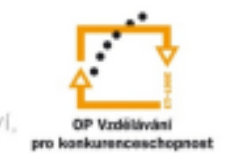

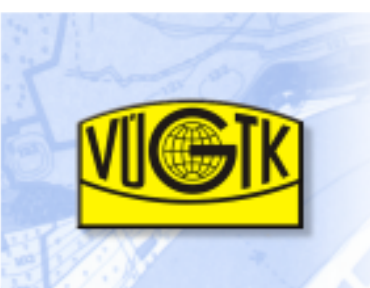

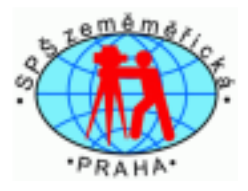

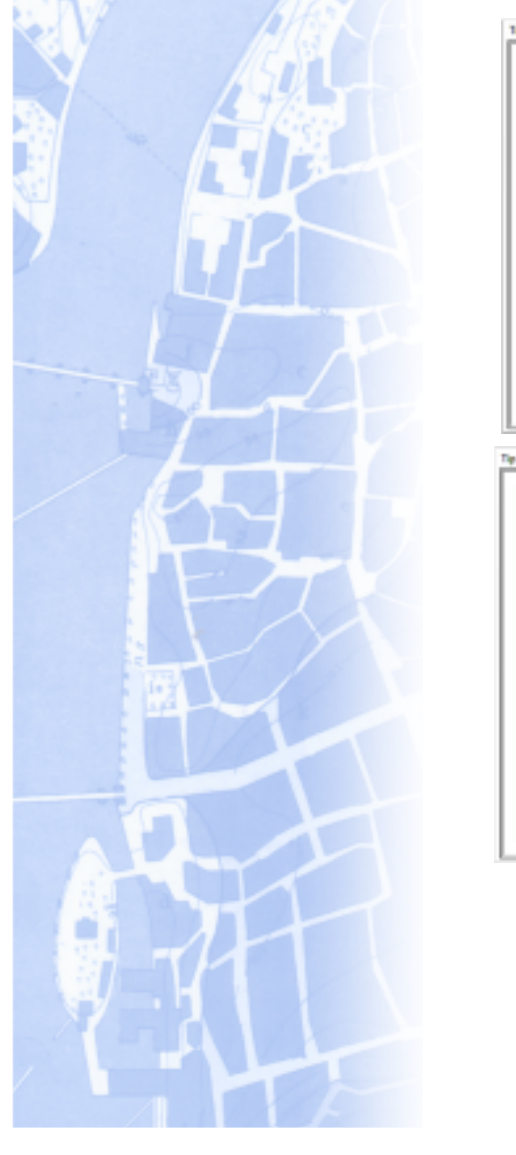

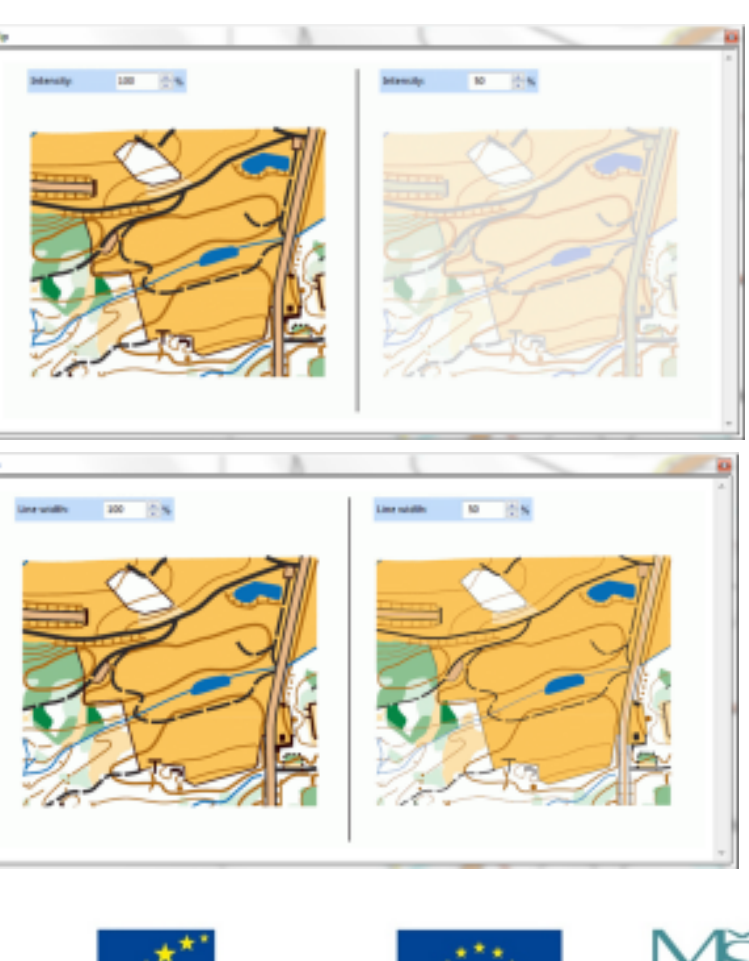

Příklad intenzity barev(100% a 50%)

Příklad šířky linie(100% a 50%)

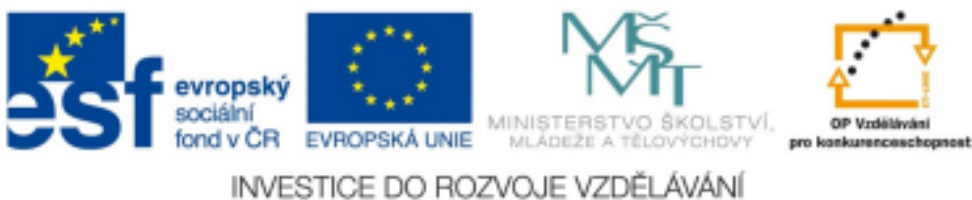

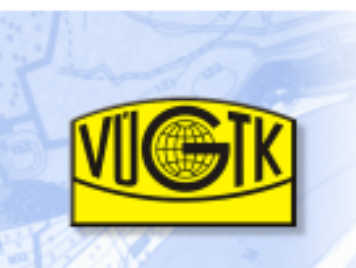

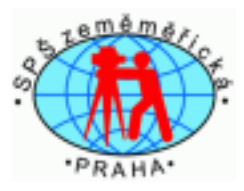

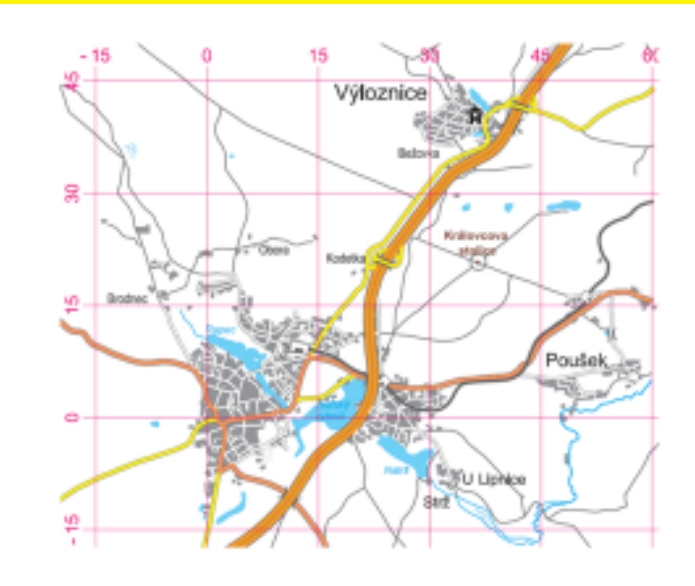

Takto se zobrazí navolená mřížka.

Využití je např. pro tvorbu orientačních sítí (jmenných rejstříků ulic, geografických názvů apod).

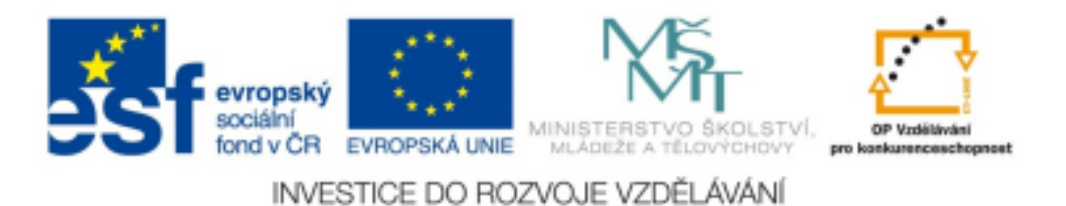

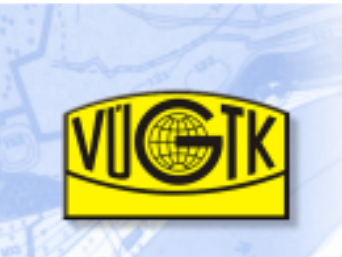

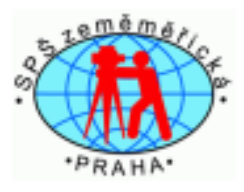

Použité podklady:[1] nápověda z programu OCAD verze 11.5.6 Professional

Projekt Prohloubení nabídky dalšího vzdělávání v oblasti zeměměřictví a katastru nemovitostí ve Středočeském krajiCZ.1.07/3.2.11/03.0115

je finančně podpořen Evropským sociálním fondem<sup>a</sup> státním rozpočtem České republiky.

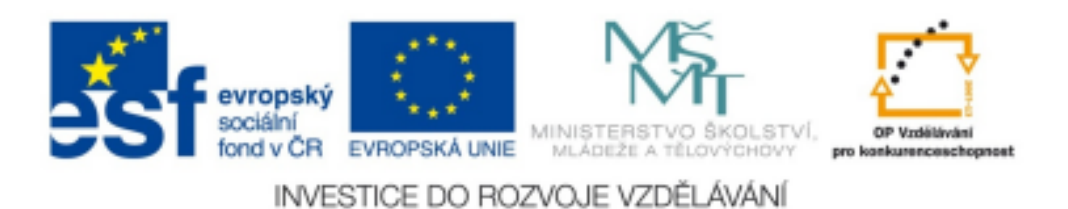